# МИНИСТЕРСТВО ОБЩЕГО И ПРОФЕССИОНАЛЬНОГО ОБРАЗОВАНИЯ СВЕРДЛОВСКОЙ ОБЛАСТИ «ЕКАТЕРИНБУРГСКИЙ ТЕХНИКУМ «АВТОМАТИКА**»**

# **ФОНД ОЦЕНОЧНЫХ СРЕДСТВ**

## **ДЛЯ ПРОВЕДЕНИЯ ПРОМЕЖУТОЧНОЙ АТТЕСТАЦИИ**

**ПМ.03 Выполнение работ по профессии 16199 "Оператор электронно-вычислительных и вычислительных машин"**

**МДК.03.01 Технология создания и обработки цифровой мультимедийной информации**

#### Аннотация

Фонд оценочных средств разработан на основе рабочей программы ПМ.03 Выполнение работ по профессии 16199 "Оператор электронно-вычислительных и вычислительных машин" предназначен для оценивания освоения общих и профессиональных компетенций в соответствии с ФГОС СПО по профессии 09.01.03 Мастер по обработке цифровой информации.

Организация-разработчик:

государственное автономное профессиональное образовательное учреждение Свердловской области «Екатеринбургский техникум «Автоматика»

(название юридического лица)

Разработчик:

преподаватель высшей квалификационной категории государственного автономного профессионального образовательного учреждения Свердловской области «Екатеринбургский техникум «Автоматика», Жернова Маргарита Ивановна.

#### Правообладатель:

государственное автономное профессиональное образовательное учреждение Свердловской области «Екатеринбургский техникум «Автоматика», г.Екатеринбург, Надеждинская, 24. Тел/факс 324-03-79.

#### **Пояснительная записка**

Фонд оценочных средств (ФОС) предназначен для проведения промежуточной аттестации в форме дифференциального зачѐта по ПМ.03 Выполнение работ по профессии 16199 "Оператор электронно-вычислительных и вычислительных машин" для МДК.03.01 Технолоия создания и обработки цифровой мультимедийной информации по профессии.

## **В ходе освоения ПМ.03 Ввод и обработка цифровой информации обучающийся должен:**

#### **уметь:**

- вводить цифровую и аналоговую информацию в персональный компьютер с различных носителей, периферийного и мультимедийного оборудования;
- создавать и редактировать графические объекты с помощью программ для обработки растровой и векторной графики;
- конвертировать файлы с цифровой информацией в различные форматы; **знать:**
- принципы установки и настройки основных компонентов операционной системы и драйверов периферийного оборудования;
- принципы цифрового представления звуковой, графической, видео и мультимедийной информации в персональном компьютере;
- виды и параметры форматов аудио-, графических, видео- и мультимедийных файлов и методы их конвертирования;
- назначение, возможности, правила эксплуатации мультимедийного оборудования;
- основные типы интерфейсов для подключения мультимедийного оборудования;
- основные приемы обработки цифровой информации.

## **Освоение ПМ.03 способствует формированию и развитию общих и профессиональных компетенций.**

Общие компетенции:

ОК 1. Понимать сущность и социальную значимость своей будущей

профессии, проявлять к ней устойчивый интерес.

ОК 2. Организовывать собственную деятельность, исходя из цели и способов ее достижения, определенных руководителем.

ОК 3. Анализировать рабочую ситуацию, осуществлять текущий и итоговый контроль, оценку и коррекцию собственной деятельности, нести ответственность за результаты своей работы.

ОК 4. Осуществлять поиск информации, необходимой для эффективного выполнения профессиональных задач.

ОК 5. Использовать информационно-коммуникационные технологии в профессиональной деятельности.

ОК 6. Работать в команде, эффективно общаться с коллегами, руководством, клиентами.

ОК 7. Исполнять воинскую обязанность, в том числе с применением полученных профессиональных знаний (для юношей).

Профессиональные компетенции:

ПК 1.1. Подготавливать к работе и настраивать аппаратное обеспечение, периферийные устройства, операционную систему персонального компьютера и мультимедийное оборудование.

ПК 1.2. Выполнять ввод цифровой и аналоговой информации в персональный компьютер с различных носителей.

ПК 1.5. Создавать и воспроизводить, презентации, слайд-шоу, и другую итоговую продукцию средствами персонального.

## Требования к деятельности обучающегося по профессиональным и общим компетенциям

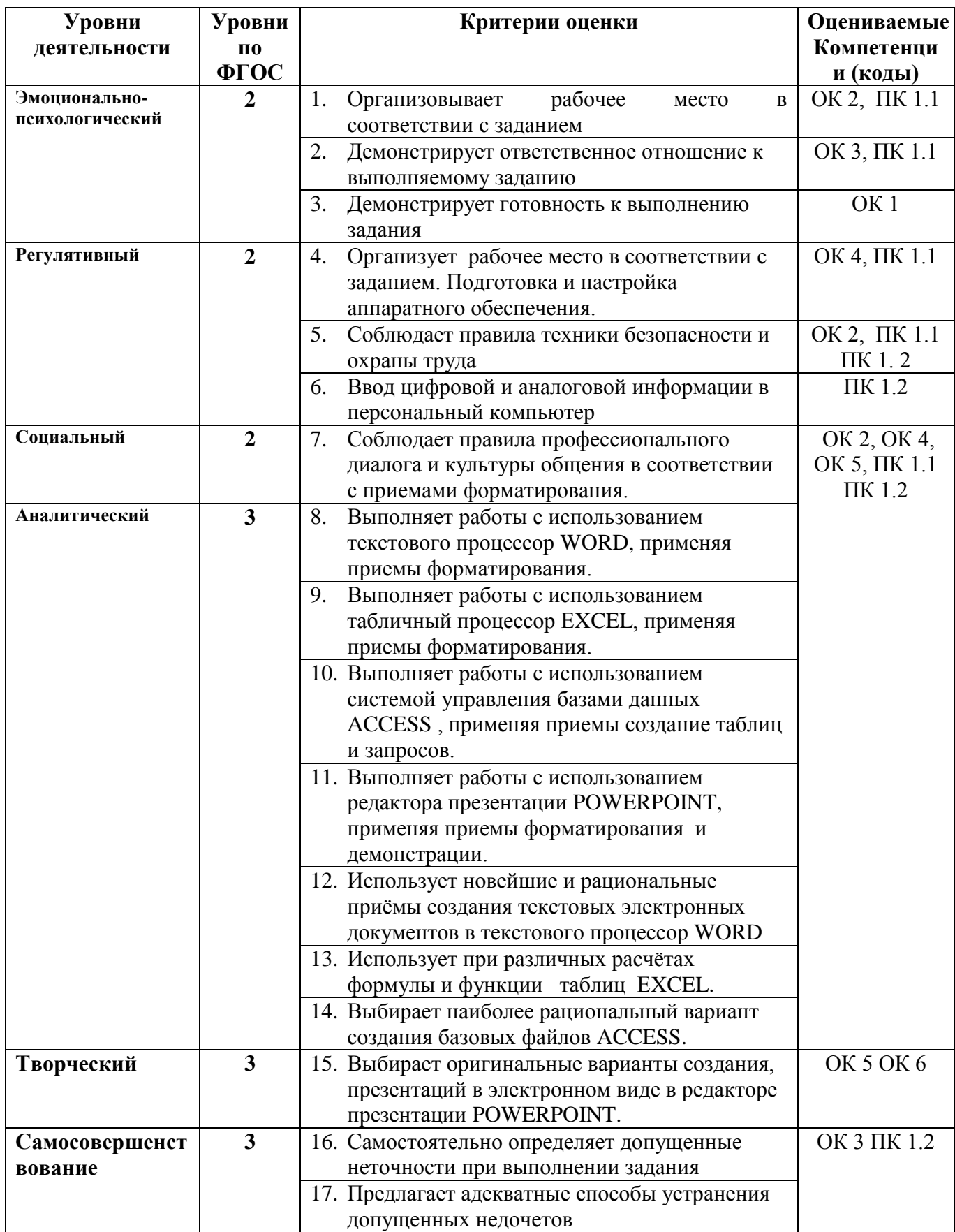

Шкала оценки *«0» баллов - признак отсутствует «1» балл – признак проявлен частично или на уровне некоторых элементов «2» балла – признак присутствует в полном объеме.*

Условия сертификации модуля: Максимальное количество баллов - 36

Минимальное количество баллов - 15

#### **Критерии оценок:**

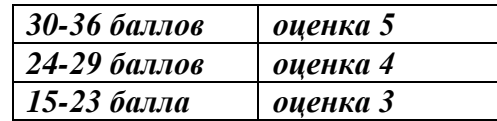

#### *Формы оценки***:**

6, 8, 9, 12,13 - оценка продукта практической деятельности в модельной ситуации. Продукт представляет собой созданный электронный документ при использовании пакета прикладных программ MicrosoftOffice (Word, Excel)

3, 10, 14 - оценка продукта практической деятельности в модельной ситуации. Продукт представляет собой модель база данных в электронном виде, созданный с использованием MicrosoftOffice (Access).

4, 7, 11, 15- оценка продукта практической деятельности в модельной ситуации. Продукт представляет собой презентацию в электронном виде созданный с использованием MicrosoftOffice (PowerPoint)

1, 2, 5, 16, 17 - оценка процесса практической деятельности в модельной ситуации. Процесс представляет собой диагностику неисправностей электрооборудования промышленных предприятий в нестандартной ситуации.

#### *Методы оценки:*

1, 3, 4, 6-15 - экспертная оценка по критериям.

2, 5, 16, 17 - структурированное (формализованное) наблюдение за процессом диагностики неисправностей электрооборудования промышленных предприятий в нестандартной ситуации.

### *Требования к процедуре оценки*

Помещение: Учебная мастерская Оборудование:

- Персональный компьютер по количеству обучающихся,
- Мебель (компьютерные столы, стулья),
- Оргтехника для проведения практических занятий.

Инструменты: Лицензионное программное обеспечение Windows, MicrosoftOffice , Расходные материалы: Задание на бланках

#### **Доступ к дополнительным инструкциям и справочным материалам**:

свободный, Интернет.

Норма времени: 4 часа

*Требования к кадровому обеспечению оценки*

Оценщик (эксперт): представитель работодателя по профессии

Ассистент (организатор) мастер учебной практики.

#### **Оценочные материалы Инструкции** *Инструкция для испытуемого*

Вы пришли устраиваться на работу, желающих много, конкурсная система поступления на желаемую должность в несколько этапов. Необходимо выполнить задние, которое покажет умение использования информационнокоммуникационных технологий в профессиональной деятельности, выполнение ввода цифровой и аналоговой информации в компьютер в течении 4 часов. При получении от 14-34 баллов обучающийся получает право участвовать в следующим этапе отбора на желаемую должность.

Вам необходимо продемонстрировать профессиональные компетенции, отработанные в процессе выполнения практической работы, перед комиссией, включающей представителя работодателей. Предъявление результаты и процессы деятельности по выполнению ввода, хранения, обработки, передачи и публикации цифровой информации в значительной мере даст возможность судить о Вашей подготовленности к дальнейшей профессиональной деятельности.

Практическая работа по разделу 2 «Условие работы» производственного обучения выполняется в течение 2 часов. Три этапа выполнения комплексной рубежной практической работы

1. Создать электронный текстовый документ по заданному образцу в течение 2 часов – *Приложение №1*

2. Создать модель базы данных в электронном виде по заданной структуре. Сформировать запросы поиска информации по предложенным критериям. Структура базового файла в течении 1 часа *Приложении №2.*

3. Представьте порядок и используемые приѐмы выполнения приложений 1, 2 в виде электронной презентации. с помощью редактора презентаций PowerPoint. Количество слайдов не менее 5. Оригинальное оформление. Использование спецэффектов. В течение 1 час.

Перерывы между этапами – 20 минут.

Предъявление комиссии готовой работы.

#### **Задание:** Вариант 1.

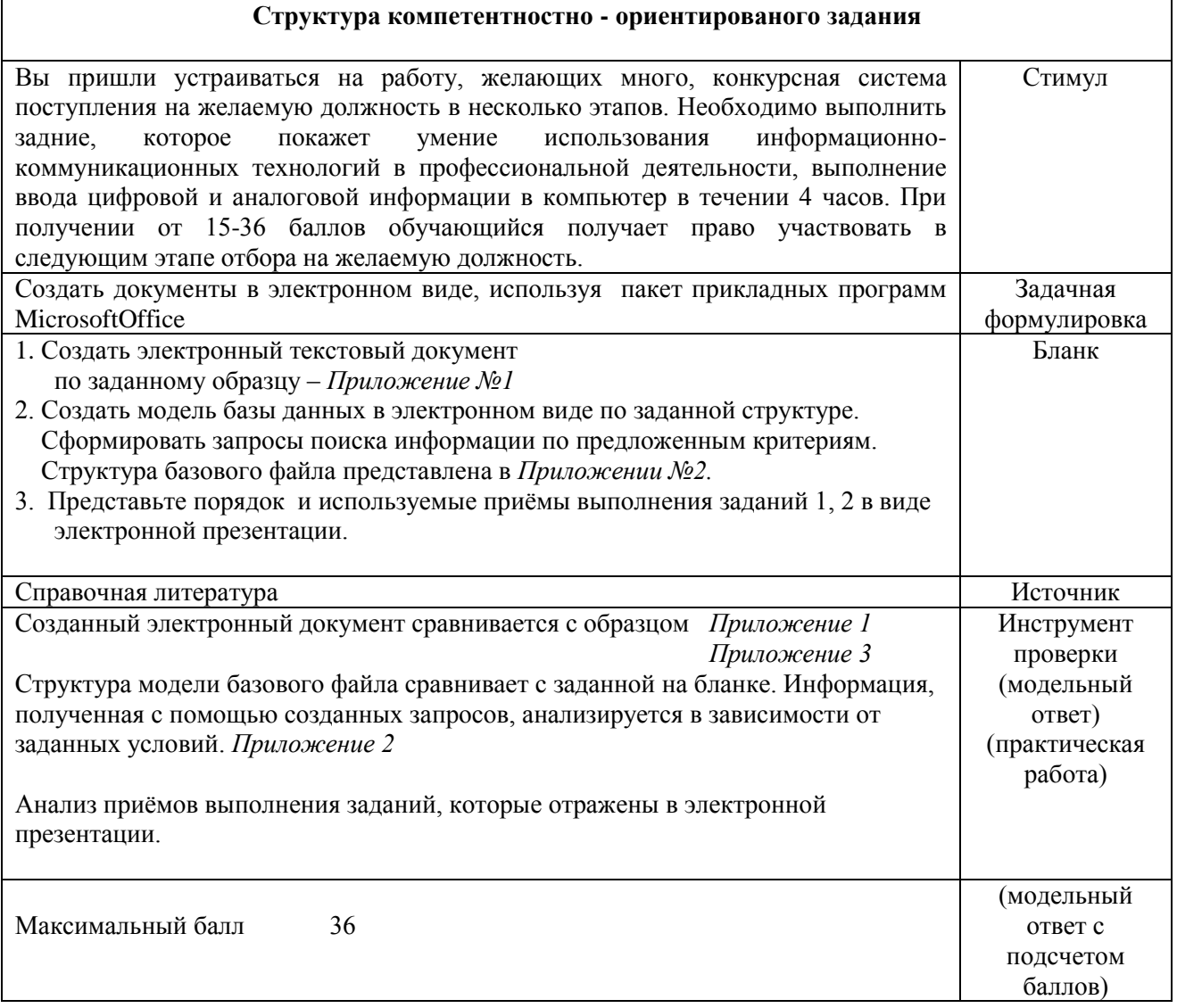

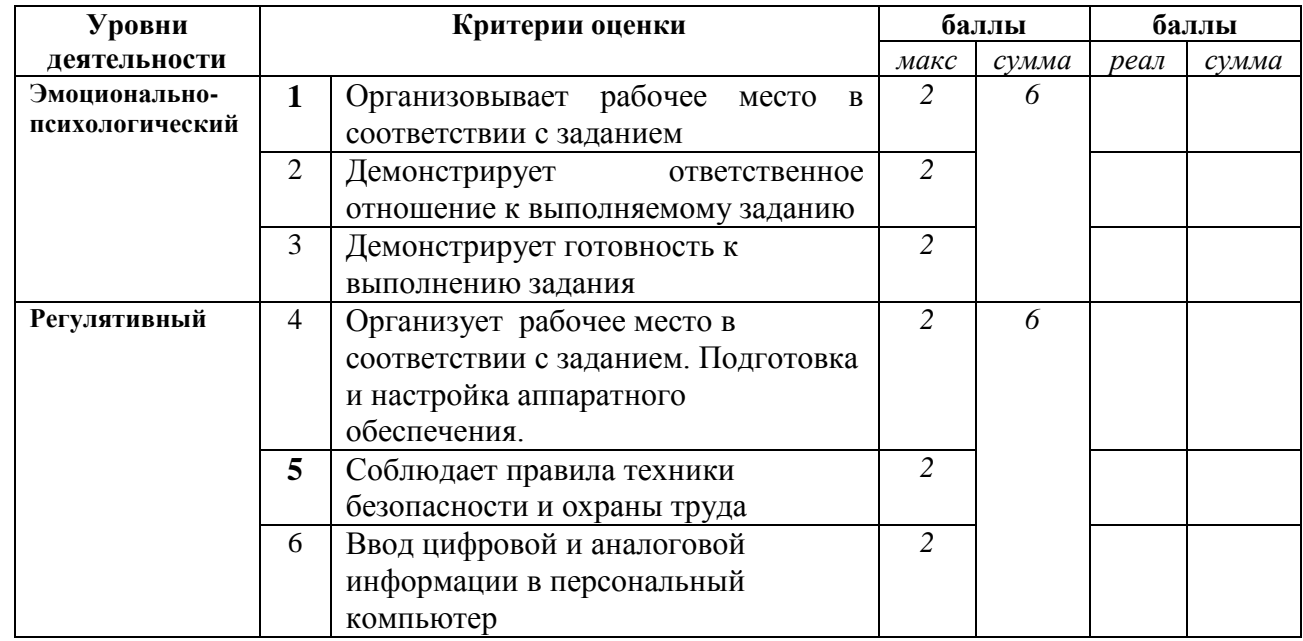

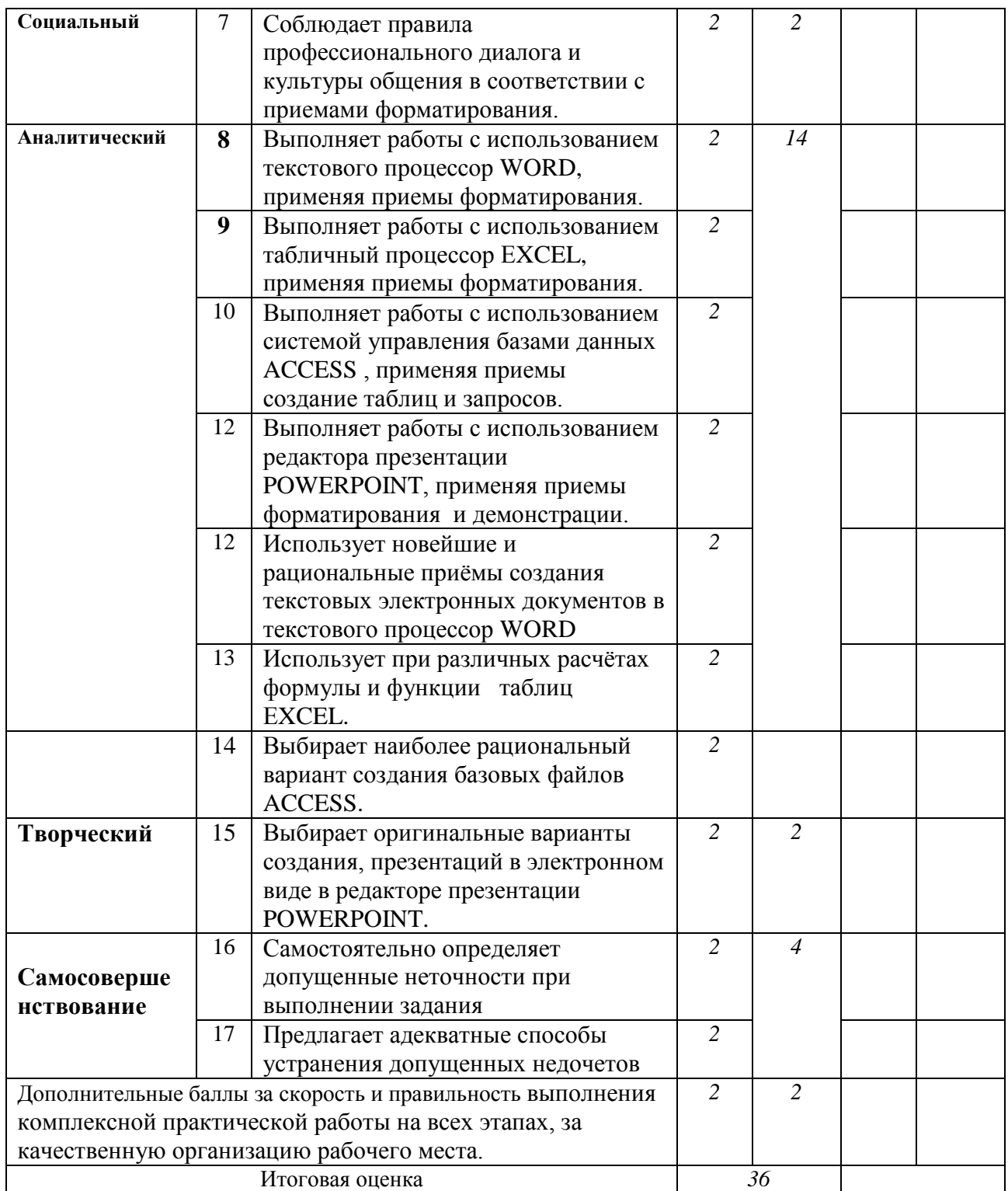

#### **Инструкции**

#### – Для испытуемого.

Руководствуясь знаниями полученными на МДК, лабораторными работами, советами мастера п/о, полученными практическими навыками выполните предложенное практическое задание

### Критерии оценки:

- $\mathbf{1}$ Демонстрирует понимание сущности и социальной значимости своей будущей профессии
- $2<sup>1</sup>$ Организовывает рабочее место в соответствии с заданием
- $\mathcal{E}$ Демонстрирует ответственное отношение к выполняемому заданию
- $\overline{4}$ . Демонстрирует готовность к выполнению задания
- $5<sub>1</sub>$ Организация рабочего места в соответствии с заданием. Подготовка и настраивание аппаратное обеспечение.
- 6. Соблюдает правила техники безопасности и охраны труда
- $\tau$ Ввод цифровой и аналоговой информации в персональный компьютер
- 8. Соблюдает правила профессионального диалога и культуры общения
- $9<sub>1</sub>$ Выполнять работы с файловыми системами, различными форматами файлов, программами управления файлами.
- 10. Проверяет использование новейших и рациональных приёмов создания текстовых электронных документов
- 11. Проверяет качество использования электронных таблиц приразличных расчётах.
- 12. Выбирает наиболее рациональный вариант создания базовых файлов.
- 13. Выбирает оригинальные варианты создания публикаций, презентаций в электронном виде.
- 14. Визуально представляет защиту итогов своей работы
- 15. Самостоятельно определяет допущенные неточности при выполнении задания
- 16. Предлагает адекватные способы устранения допущенных недочетов

Если критерии 5 не сформирован, то эксперт вправе прекратить процедуру опенивания.

Шкала оценки *«0» баллов - признак отсутствует «1» балл – признак проявлен частично или на уровне некоторых элементов «2» балла – признак присутствует в полном объеме.*

Условия сертификации модуля: Максимальное количество баллов - 36

Минимальное количество баллов - 15

#### **Критерии оценок:**

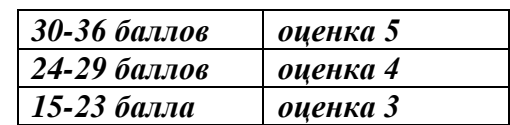

*Ждѐм удачи!*

# **Практическая работа по разделу 2 для проведения промежуточной аттестации «Системы счисления и основы логики»**

Вам необходимо продемонстрировать профессиональные компетенции, отработанные в процессе выполнения комплексной рубежной практической работы, перед комиссией, включающей представителя работодателей. Предъявление результаты и процессы деятельности по выполнению перевода и представления чисел в разных системах в значительной мере даст возможность судить о Вашей подготовленности к дальнейшей профессиональной деятельности.

Практическая работа по разделу«Системы счисления и основы логики» производственного обучения выполняется в течение 2 часов. Три этапа выполнения практической работы.

- 1. Перевод числа из 10-ной системы в 2-ую, 8-ую, 16-ую системы и обратный перевод*– Приложение 1*.
- 2. Выполнение арифметических действий в различных системах *Приложение 2*.
- 3. Вычисления по логическим схемам *Приложение 3.*

*Приложение №1(по вариантам)*

**Вариант №1** (системы счисления)

1. Перевести число из десятичной системы счисления в двоичную, восьмеричную, шестнадцатеричную.

**5610, 32410, 102410, 5127<sup>10</sup>**

2. Перевести число из двоичной системы счисления в десятичную.

#### **11102, 110110012, 1111000011<sup>2</sup>**

3. Перевести число из восьмеричной системы счисления в десятичную.

**248, 2378, 4005<sup>8</sup>**

4. Перевести число из шестнадцатеричной системы счисления в десятичную.

#### **2616, 3A116, 35F16, C8A1<sup>16</sup>**

#### **Вариант №2** (системы счисления)

1. Перевести число из десятичной системы счисления в двоичную, восьмеричную, шестнадцатеричную.

#### **7610, 22410, 202410, 5107<sup>10</sup>**

2. Перевести число из двоичной системы счисления в десятичную.

#### **10102, 110100012, 1101000011<sup>2</sup>**

3. Перевести число из восьмеричной системы счисления в десятичную.

#### **648, 1378, 4205<sup>8</sup>**

4. Перевести число из шестнадцатеричной системы счисления в десятичную. **5616, 6A116, 35C16, A8A1<sup>16</sup>**

### **Вариант №3** (системы счисления)

1. Перевести число из десятичной системы счисления в двоичную, восьмеричную, шестнадцатеричную.

#### **5710, 30410, 132410, 5128<sup>10</sup>**

2. Перевести число из двоичной системы счисления в десятичную.

#### **111012, 100110012, 1011000011<sup>2</sup>**

3. Перевести число из восьмеричной системы счисления в десятичную.

#### **648, 2078, 4105<sup>8</sup>**

4. Перевести число из шестнадцатеричной системы счисления в десятичную.

#### **2916, 1A116, 45F16, C8B1<sup>16</sup>**

### **Вариант №4** (системы счисления)

1. Перевести число из десятичной системы счисления в двоичную, восьмеричную, шестнадцатеричную.

#### **9610, 72410, 202410, 3127<sup>10</sup>**

2. Перевести число из двоичной системы счисления в десятичную.

#### **110002, 110110012, 111000011<sup>2</sup>**

3. Перевести число из восьмеричной системы счисления в десятичную.

#### **268, 2308, 4015<sup>8</sup>**

4. Перевести число из шестнадцатеричной системы счисления в десятичную.

#### **2616, 3A116, 37F16, A84116**

Приложение №2

 $100000_2*1011000_2=$   $110100_2+1011100_2=$ Выполнить:  $101111_2/1001_2=$ 

 $1001101011_2 - 11011001_2 =$ 

## *Приложение №3(по вариантам)*

#### *Вариант №1*

1. Пользуясь таблицей кодировки ASCII, расшифровать текст, представленный в 16-ных кодах:

- а) E2 A5 E5 ADAEABAEA3 A8 EF
- б) E0 A0 A1 AEE2 F0

2.

Выполните вычисления по логическим схемам. Запишите соответствующие логические выражения

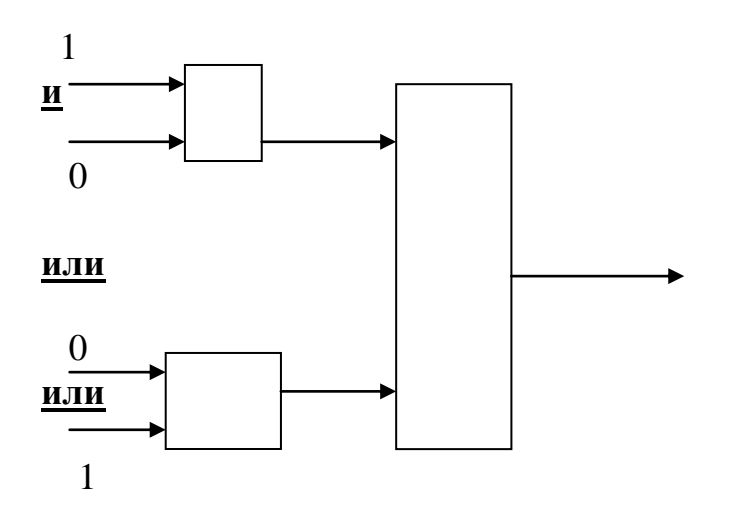

#### *Вариант №2*

1. Пользуясь таблицей кодировки ASCII, расшифровать текст, представленный в 16-ных кодах:

а) E3 ADA8 A2 A5 E0 E1 A0 AB

б) A2 E0 A5 ACEF

#### 2.

Выполните вычисления по логическим схемам. Запишите соответствующие логические выражения

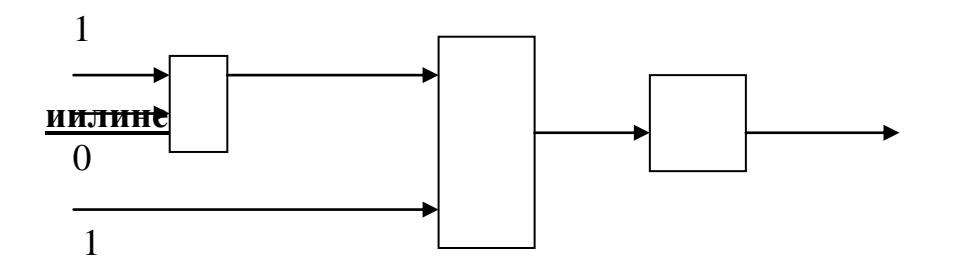

#### **Практическая работа по разделу 3**

#### **для проведения промежуточной аттестации**

#### **«Аппаратное и программное обеспечение рабочего места»**

Вам необходимо продемонстрировать профессиональные компетенции, отработанные в процессе выполнения комплексной рубежной практической работы, перед комиссией, включающей представителя работодателей. Предъявление результаты и процессы деятельности по выполнению использования стандартных приложений операционной системы Windows в значительной мере даст возможность судить о Вашей подготовленности к дальнейшей профессиональной деятельности.

Комплексная рубежная практическая работа по разделу «Аппаратное и программное обеспечение рабочего места» производственного обучения выполняется в течение 3 часов. Три этапа выполнения комплексной рубежной практической работы.

- 1. Программа *Калькулятор*: вид, возможности *– Приложение 4*.
- 2. Графический редактор *Paint*: создание рисунка и ввод текста, текстовый редактор*Блокнот* и*WordPad*: ввод и форматирование документа - *Приложение 5*.

#### **1. Решить задачу с помощью калькулятора.**

Ученики одного класса сдавали экзамен. 16 - учеников получили пятерки, 10 четвертки, 2 - тройки и 2 - двойки. Каков средний балл, полученный на экзамене **учениками** этого класса? Каков средний балл среди учеников, успешно едавших экзамен?

Щелкните на кнопке *Sta*, введите число 5. Теперь щелкайте на кнопке *Dat,* пока общее число введенных чисел не станет равным 16. Теперь введем число 4 и будем продолжать щелкать на кнопке *Dai,* пока общее число введенных чисел не станет равным 26 (16 + 10). Теперь введем число 3 и еще два раза щелкнем на кнопке *Dat.*  Щелчок на кнопке *Ave*в этот момент покажет средний балл среди учеников, сдавших экзамен (4, 5), Теперь введем число 2 и еще два раза щелкнем на кнопке *Dat.* Новый щелчок на кнопке *Ave*покажет общий средний балл класса (4,33...).

#### **2. Работа с калькулятором №1**

Фамилия

*1. Заполни таблицу*

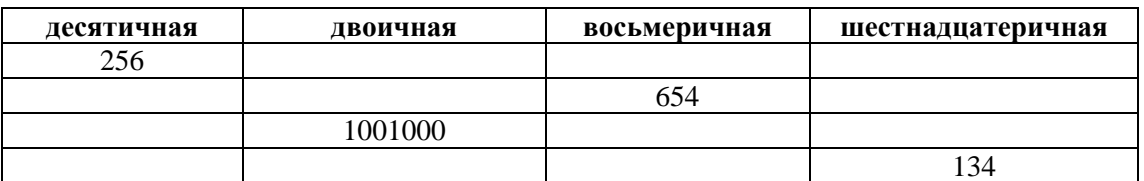

*2. Выполнить:*

 $100000_2 * 1001000_2 =$  110100<sub>2</sub>+1001100<sub>2</sub>=  $101101_2/1001_2 = 1000001011_2 - 11011001_2 =$ 

*3. Заполни таблицу тригонометрических функций*

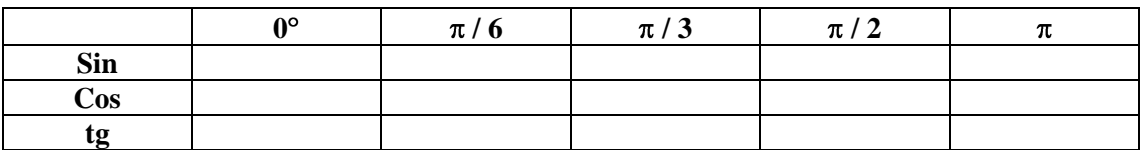

*4. С помощью* Статистики *вычислить среднее арифметическое и сумму чисел*

#### **15, 45, 78, 96, 128, 32, 71, 22**

Среднее арифметическое =  $C<sub>YMMa</sub> =$ 

#### Практическая работа №1

- 1. Используя программу *Калькулятор* вычислить:
- $x (a+b)/8$ , при  $x=10$ ,  $a=27$ ,  $b=248.4$
- 2. Нарисуйте российский флаг, состоящий из трѐх прямоугольников одинакового размера, но разного цвета. Отразите название страны.
- 3. Создайте в программе *Блокнот* файл, в котором будет содержаться четверостишие.
- 4. В текстовом редакторе WordPad наберите произвольный текст разными шрифтами. Вставьте в документ рисунок из второго задания.
- 5. Введите свои итоговые оценки по всем предметам и определите средний балл с помощью программы *Калькулятор.*

#### Практическая работа №2

- 1. Используя программу *Калькулятор* вычислить:
- $(125,0068*(-4) + 78) / (-15)$
- 2. Нарисуйте ѐлку и поляну мухоморов и разместите рядом текстовое предупреждение о несъедобности этих грибов. Используйте процедуру копирования объекта.
- 3. Создайте в программе *Блокнот* файл, в котором будет содержаться загадка.
- 4. В текстовом редакторе WordPad наберите произвольный текст разными шрифтами. Вставьте в документ рисунок из второго задания.
- 5. Введите свои итоговые оценки по всем предметам и определите средний балл с помощью программы *Калькулятор.*

## **Практическая работа по разделу 4 «Пакет прикладных программ MicrosoftOffice» для проведения промежуточной аттестации**

Практическая работа по разделу 4 «Пакет прикладных программ MicrosoftOffice» производственного обучения выполняется в течение 4 часов. Три этапа выполнения комплексной рубежной практической работы

1. Создать электронный текстовый документ по заданному образцу в течение 2 часов – *Приложение №6*

2. Создать модель базы данных в электронном виде по заданной структуре. Сформировать запросы поиска информации по предложенным критериям. Структура базового файла в течении 1 часа *Приложении №7.*

3. Представьте порядок и используемые приѐмы выполнения приложений 1, 2 в виде электронной презентации. с помощью редактора презентаций PowerPoint. Количество слайдов не менее 5. Оригинальное оформление. Использование спецэффектов. В течение 1 час.

Перерывы между этапами – 20 минут.

Предъявление комиссии готовой работы.

В *Приложение 8* представлены образцы ответов на вопросы *приложения 7 (вариант 1)*.

#### **Задание:** Вариант 1.

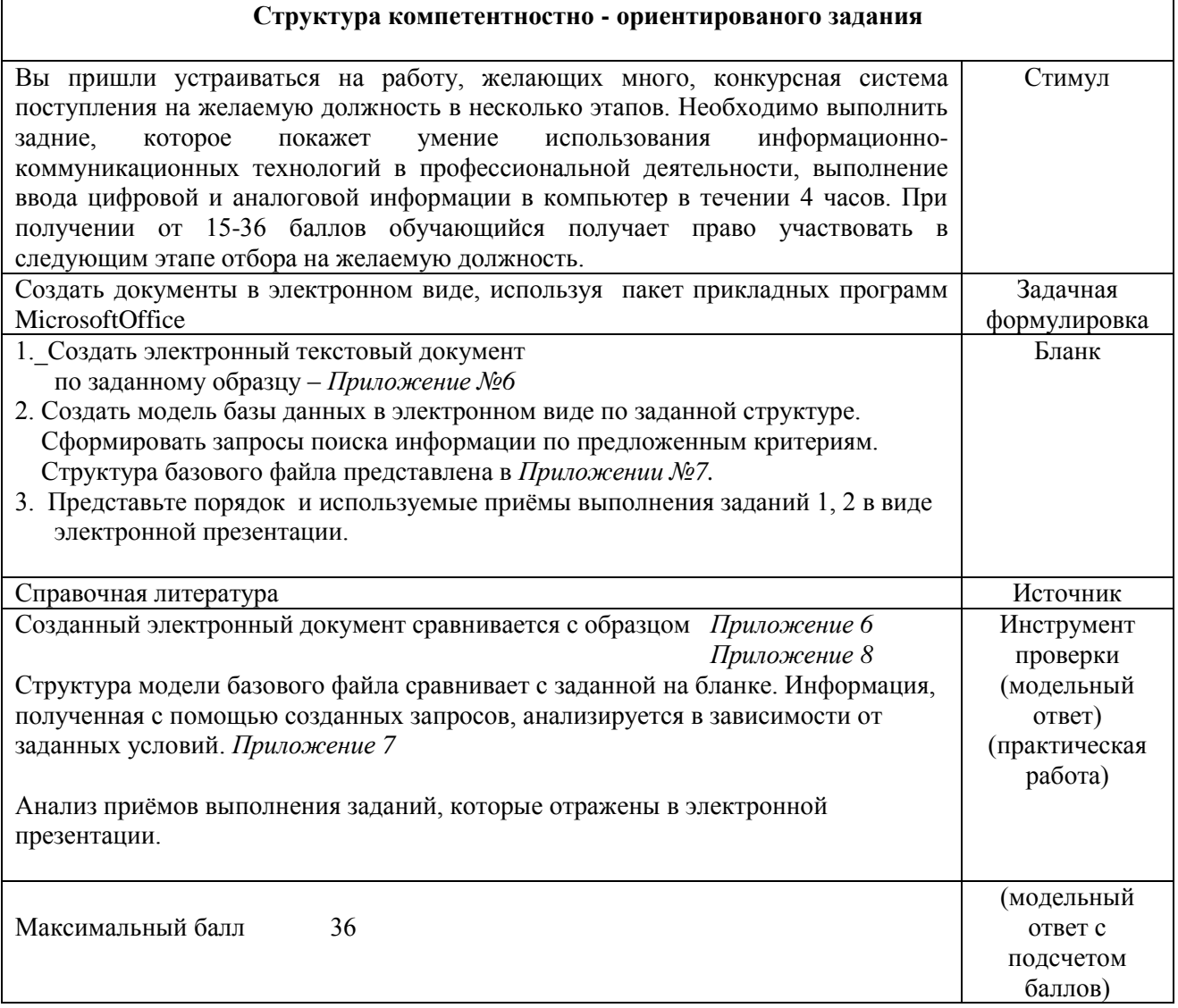

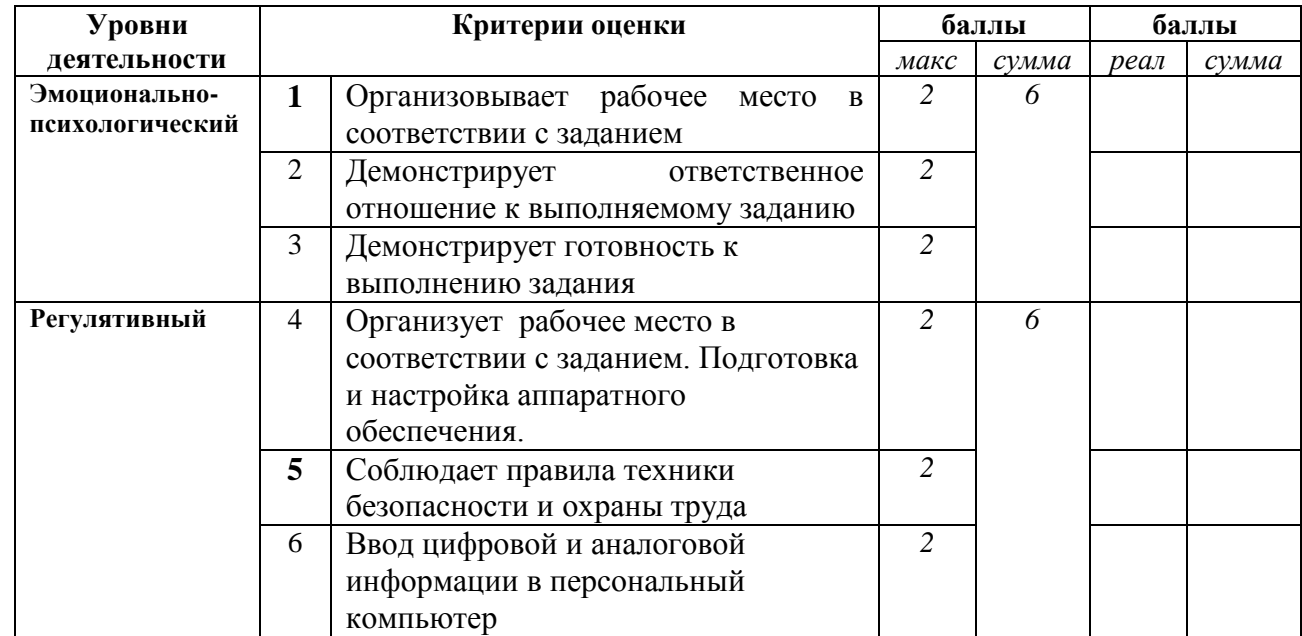

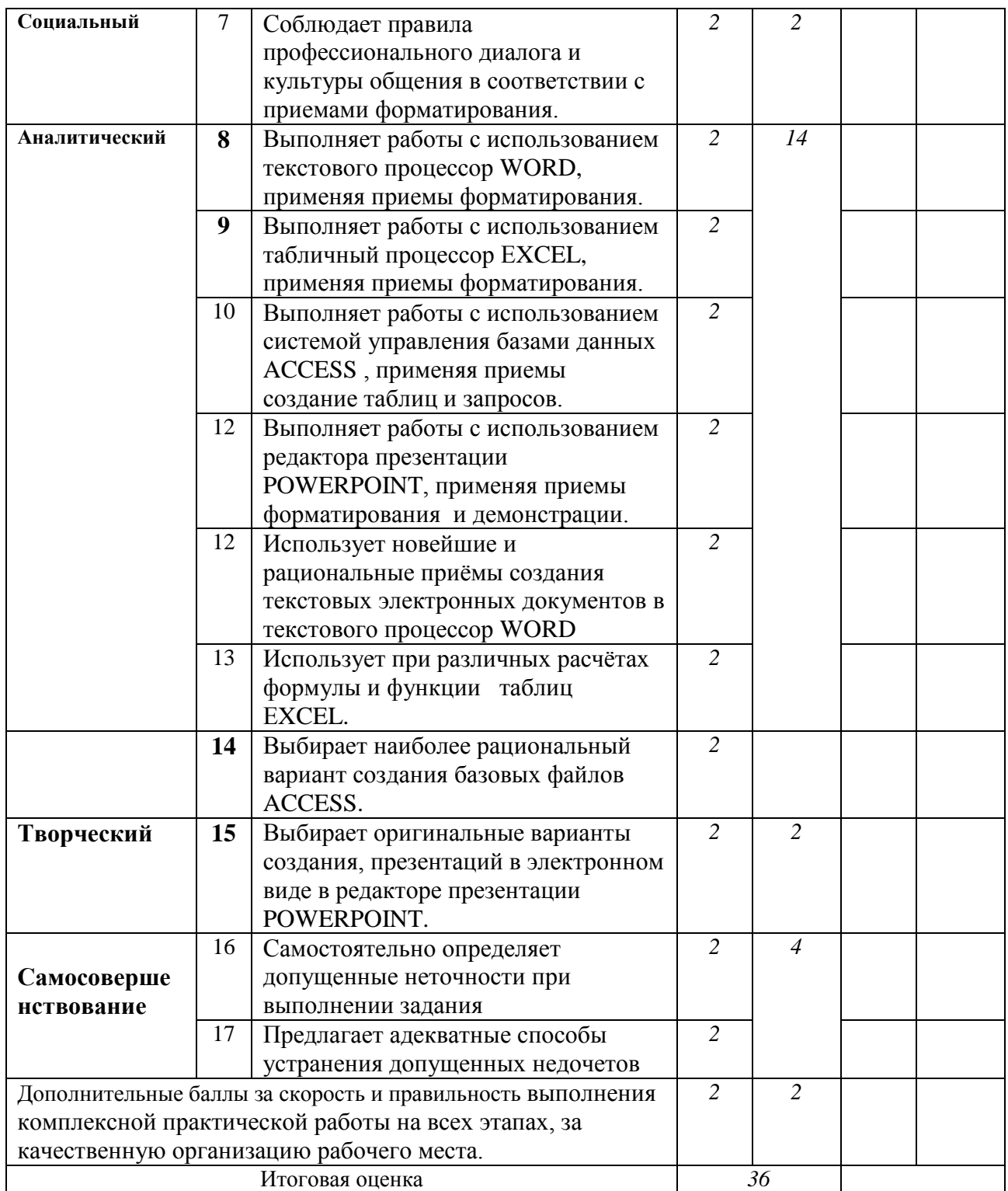

#### *Приложение 6 (вариант 1)*

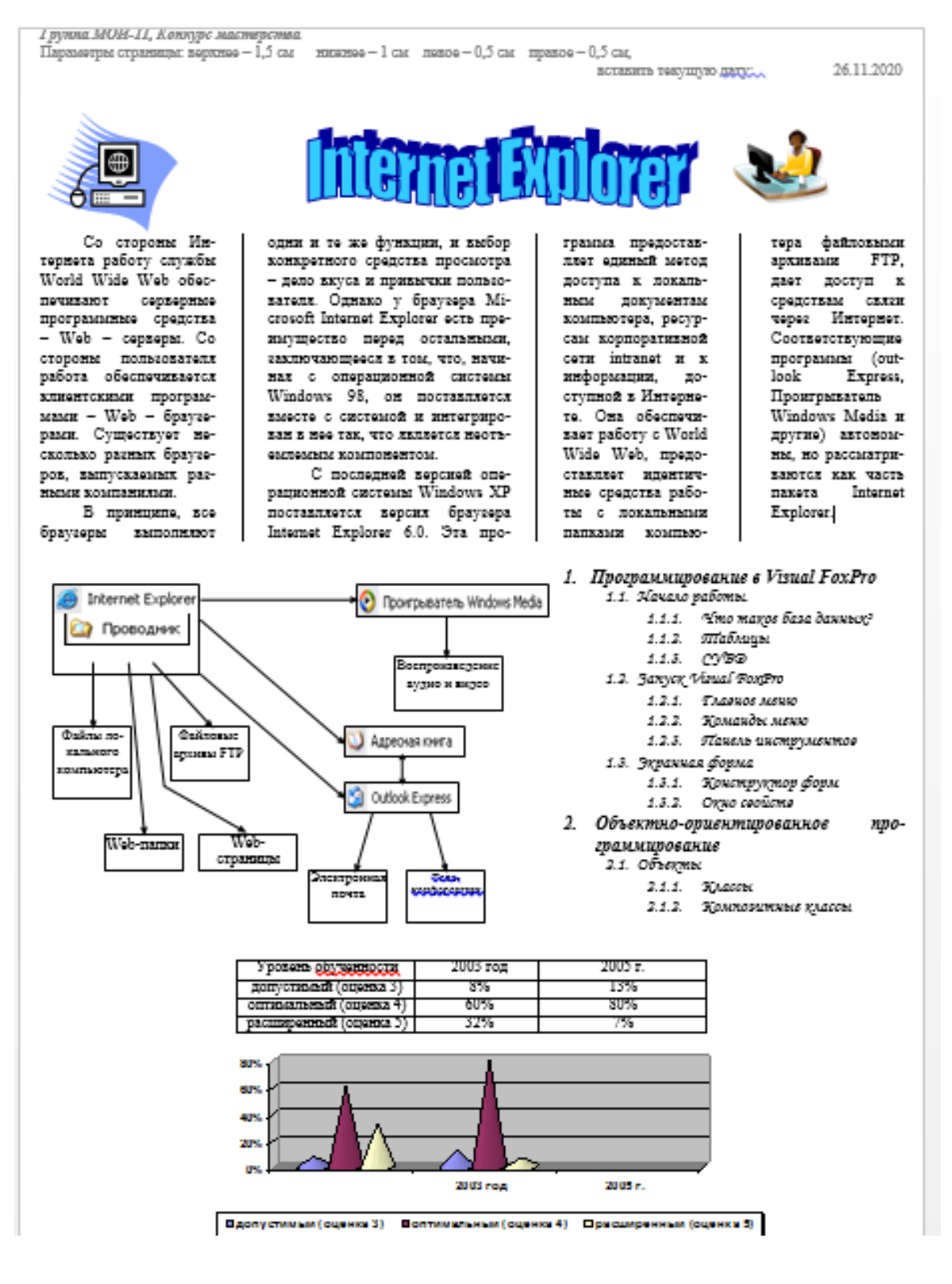

#### **Access**

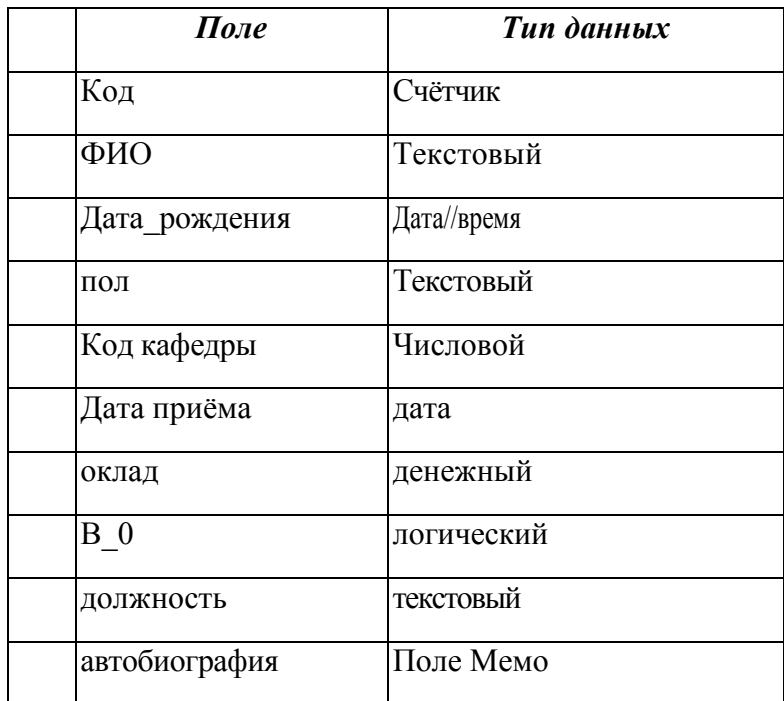

Создать таблицу, используя MicrosoftAccess, по заданной структуре

Для структуры таблицы реализуйте нижеследующие запросы:

- 1. На какой должности работает в настоящее время сотрудник Х (где Х -ФИО сотрудника)? Запрос реализовать как параметрический.
- 2. Определить возраст сотрудника Х (где Х ФИО сотрудника).
- 3. Выдать список мужчин пенсионного возраста.
- 4. Выдать всю информацию о военнообязанных мужчинах.
- 5. Выдать всю информацию о конкретном сотруднике. Реализовать как параметрический запрос по полю «ФИО».
- 6. Сколько в организации работает военнообязанных мужчин?
- 7. Сколько сотрудников работает в данной организации?
- 8. Определить численность каждого из подразделений.
- 9. Определить численность мужчин и женщин в организации.
- 10. Кто из сотрудников работает в данной организации с момента ее основания? Будем считать, что организация была создана 01.01.80 г.
- 11. Какая средняя зарплата в институте?

#### Приложение б(вариант 2)

 $02$ 

"AMORTHEATHE

лаву.<br>новиних средств

 $\widetilde{\mathbf{x}}$  $\mathcal{S}_{\mathcal{L}}$ 

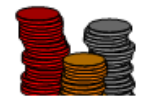

#### amoo BH G D

 $\overline{\phantom{a}}$ 

ОС погашают свою стоимость по мере начисления амортизации. Для учета амортизации используется нассивный контрарный счет 02 "Аморти--<br>зация основных средств", к которому открываются два субсчета:

- 02-1 "Амортизация собственных основных средств":
- 02-2 "Амортизация долгосрочно арендуемых основных средств"

₹ линейный способ: способ уменьшаемого остатка:

↘ способ списания стоимости по сумме чисел лет срока полезного использования; Ÿ. способ списания стоимости пропорционально объему продукции (работ).

Амортизация объектов ОС производится одним из следующих способов:

Конкурс профессионального мастерства (вевсти в колондитул)

Годовая сумма начисления амортизационных отчислений определяется:

при линейном способе - исходя из первоначальной стоимости объекта ОС и норм амортизации, исчисленной исходя из срока полезного использования этого объекта.

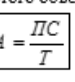

A - годовая сумма амортизационных отчислений:

 $\Pi C$  - первоначальная стоимость объекта ОС:

 $\mathbb{T}-$ срок полезного использования объекта ОС

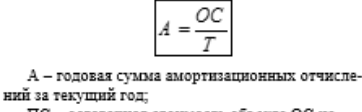

при способе уменьшения остатка - исходя

из остаточной стоимости объекта ОС на

начало отчетного периода и нормы аморти-

зации, исчисленной исходя из срока полезно-

го использования этого объекта.

ПС - остаточная стоимость объекта ОС на начало текущего года (первоначальная стоимость минус сумма начисленных амортизационных от-

числений): Т - срок полезного использования объекта ОС

при способе списания стоимости по сумме чисел лет срока полезного использования - исходя из первоначальной стоимости объекта ОС и годового соотношения, в числителе которого число лет, остающихся до конца срока службы объекта, а в знаменателе - сумма чисел лет срока

$$
Am = \frac{(T - m + 1) \times \Pi C}{\sum_{i=1}^{T} i}
$$

службы объекта. Am - годовая сумма амортизационных отчислений за год m: ПС - первоначальная стоимость объекта ОС;

Т - срок полезного использования объекта ОС;

 $m$  - номер года от начала срока использования объекта ОС:

Σ,  $\overline{l}$  – сумма чисел лет срока полезного использования объекта ОС.

Пример. Приобретен объект ОС первоначальной стоимостью 100 тыс. руб. и сроком полезного использования 5 лет. Суммы начисленной амортизации по годам

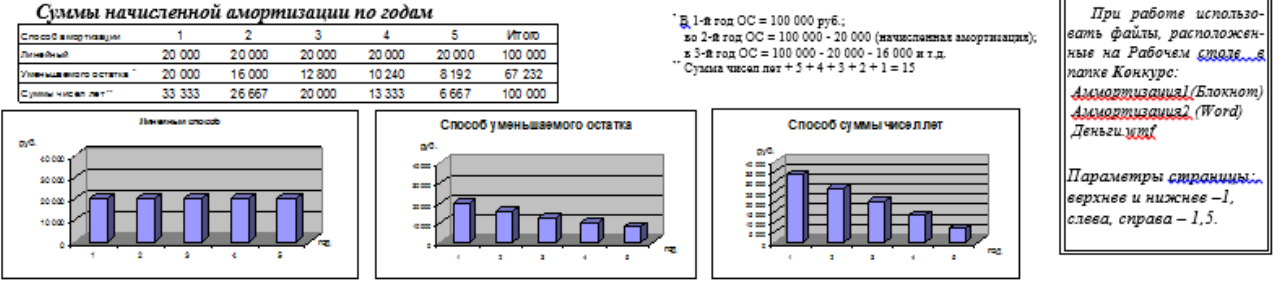

## **Access**

## **Практические работы по созданию форм**

Для таблицы «Сотрудник» получить автоформу в один столбец, открыть в режиме конструктора и произвести следующие изменения:

Изменить расположение элементов в форме так, как показано на рис. 4.50.

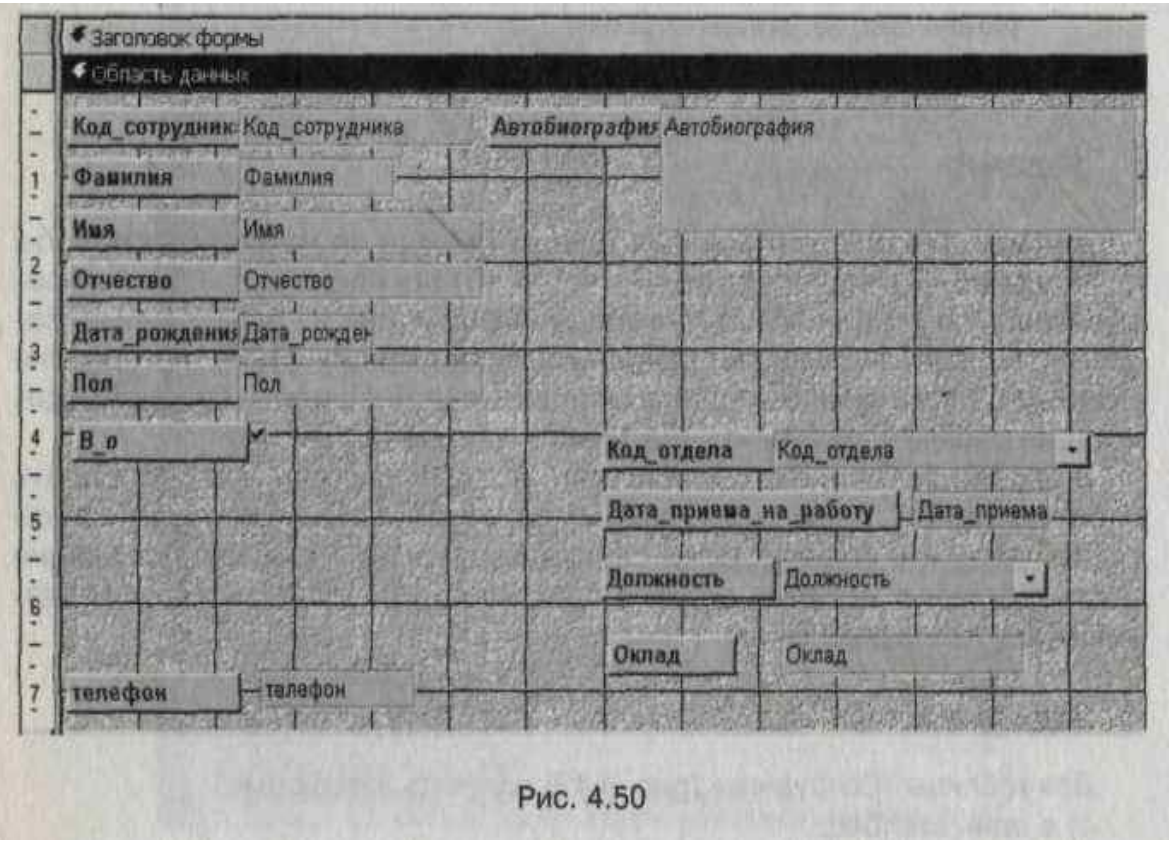

#### *Задание №1*

1.Вынести «Автобиографию» на отдельную вкладку.

- 2. Изменить тип элемента у поля «Пол», сделав его
	- а) полем со списком;
	- б) списком.

#### *Задание №2*

1.Обеспечить, чтобы в поле «Пол» можно было ввести только значения *«м» или* «ж».

2. Ввести в форму раздел «Заголовок формы», включить в нее название формы «Сведения о сотруднике».

#### *Задание №3*

- 1. Изменить тип элемента у поля «Пол», сделав его полем со списком;
- 2. Обеспечить, чтобы в поле «Пол» можно было ввести только значения *«м» или* «ж»;
- 3. Включить фотографию сотрудника в заголовок формы.

#### *Приложение 8*

#### *Образцы ответов на вопросы.*

Исходная таблица, созданная по заданной структуре, рис.1.

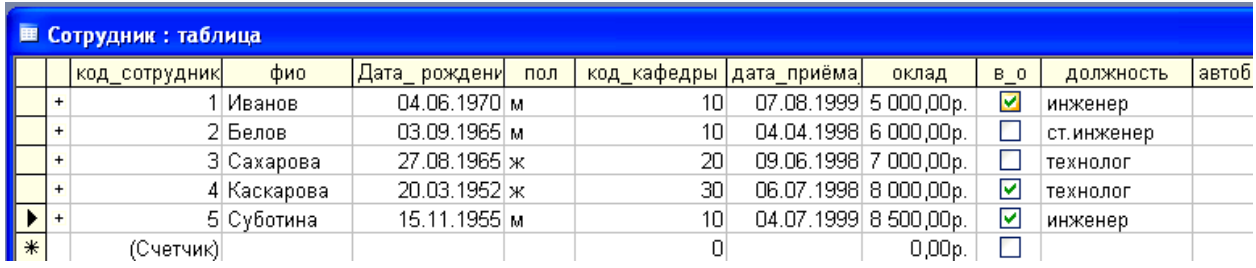

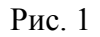

## 1) **На какой должности работает в настоящее время сотрудник X (где X - ФИО сотрудника)? Запрос реализовать как параметрический.**

На рис. 2 отображен запрос в режиме *конструктора*, на рис. 3 – результат.

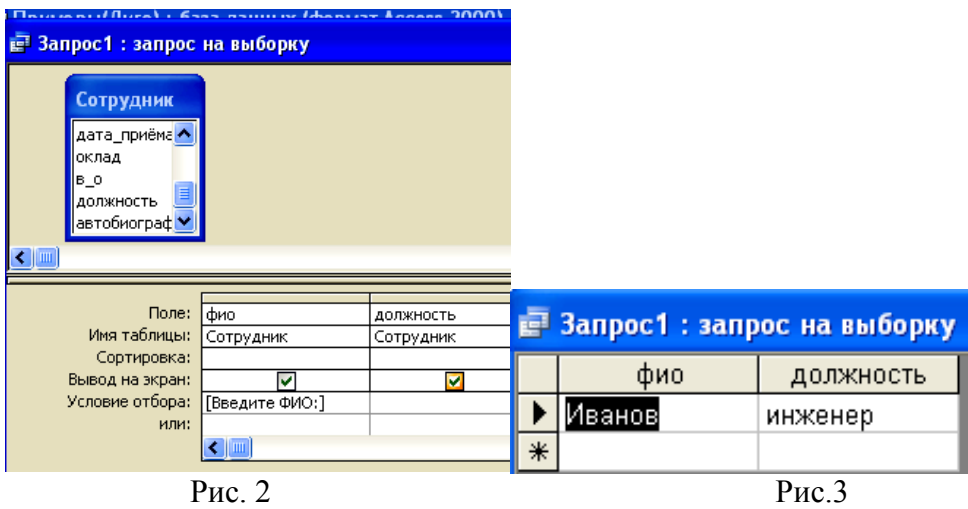

#### 2) **Определить возраст сотрудника X (где X - ФИО сотрудника).**

На рис. 4 отображен запрос в режиме *конструктора(построитель выражений)*, на рис. 5 – результат

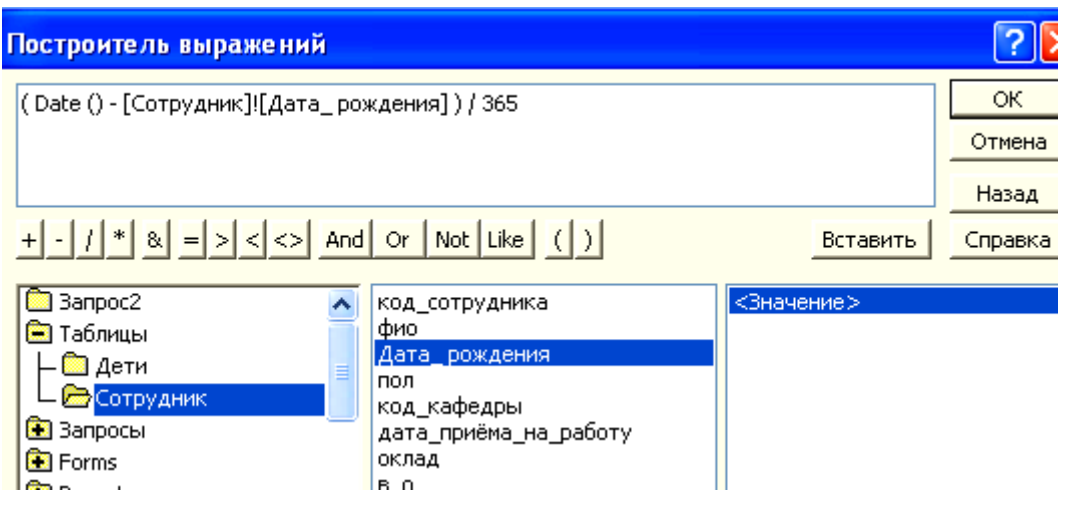

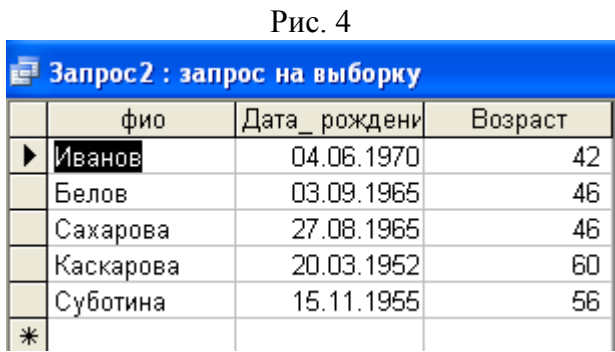

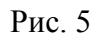

#### 3) **Выдать список мужчин пенсионного возраста.**

На рис. 6 отображен запрос в режиме *конструктора*, на рис. 7 – результат

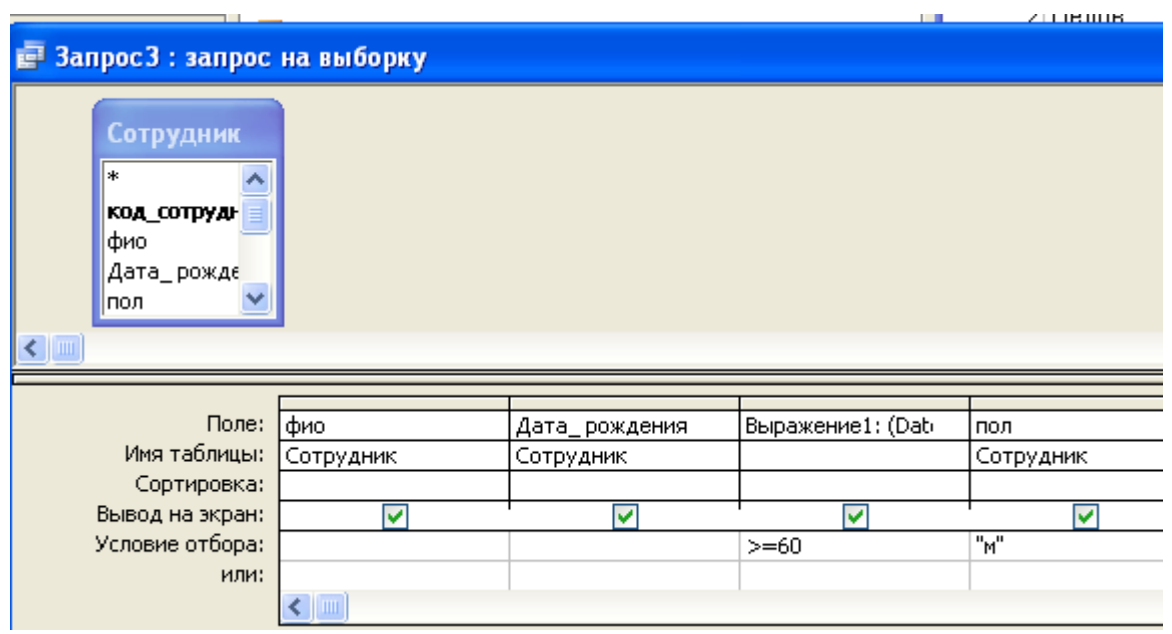

Рис. 6

| <b>E</b> Запрос 3: запрос на выборку |         |                |         |     |  |  |  |
|--------------------------------------|---------|----------------|---------|-----|--|--|--|
|                                      | Фио     | 'Дата_ рождени | Возраст | ПОЛ |  |  |  |
|                                      | Суботин | 15.11.1950     |         | м   |  |  |  |
| $\ast$                               |         |                |         |     |  |  |  |

Рис. 7

## 4) **Выдатьвсю информацию о военнообязанных мужчинах.**

На рис. 8 отображен запрос в режиме *конструктора*, на рис. 9 – результат

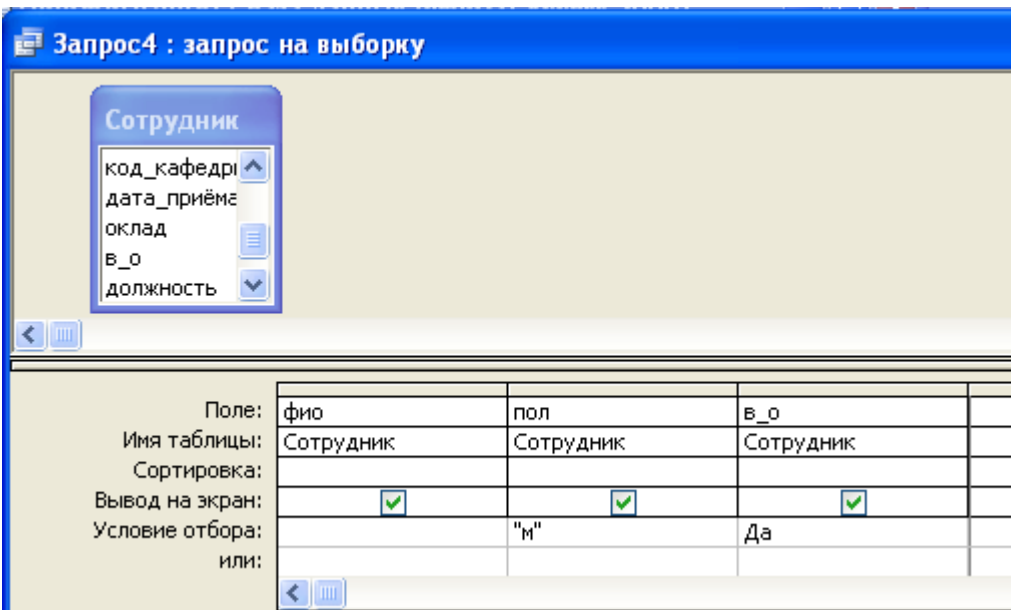

Рис. 8

| <b>E</b> Запрос4 : запрос на выборку |         |     |    |  |  |  |  |
|--------------------------------------|---------|-----|----|--|--|--|--|
|                                      | фио     | пол | -0 |  |  |  |  |
|                                      | 1ванов  | м   |    |  |  |  |  |
|                                      | Суботин | м   |    |  |  |  |  |
|                                      |         |     |    |  |  |  |  |
|                                      |         |     |    |  |  |  |  |

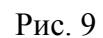

5) **Сколько сотрудников работает в данной организации?** На рис. 10 отображен запрос в режиме *конструктора*, на рис. 11 – результат

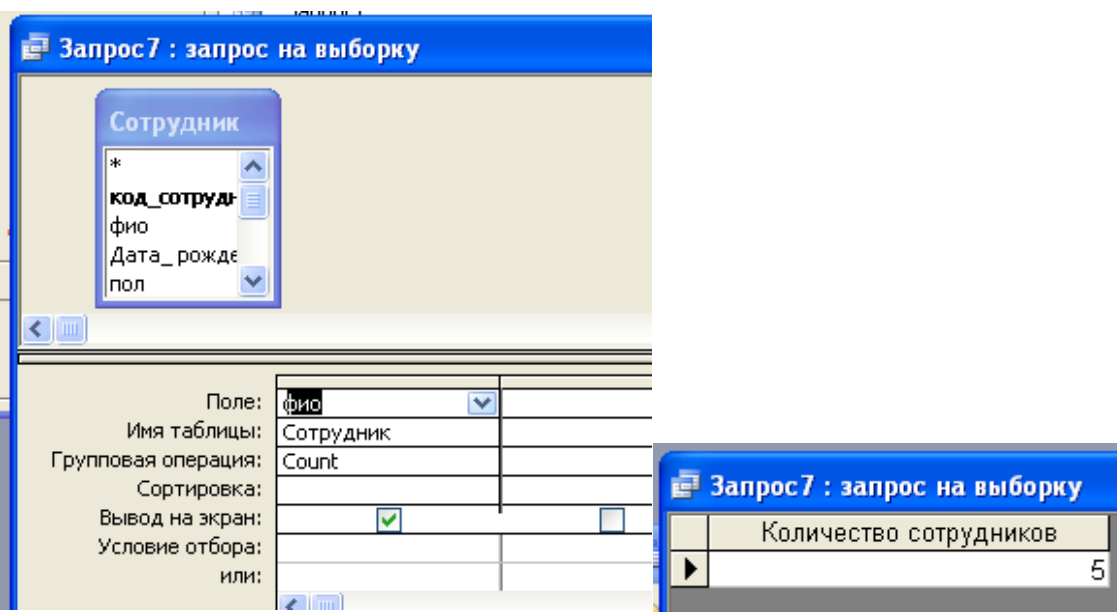

#### Рис. 10 Рис. 11 6) **Какая средняя зарплата в институте?**

На рис. 12 отображен запрос в режиме *конструктора*, на рис. 13 – результат

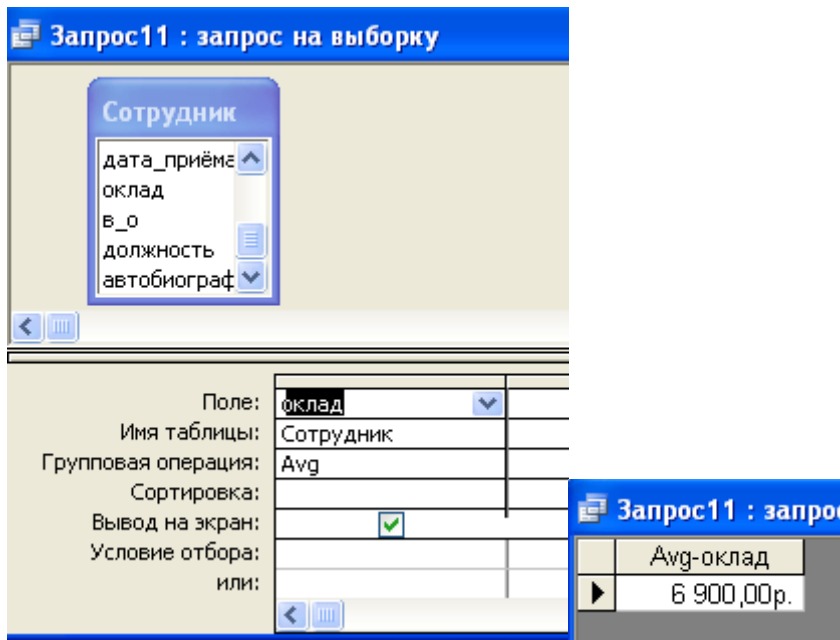

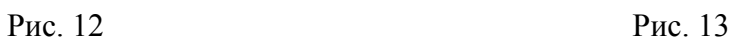

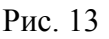

## **Практическая работа по разделу 5 для проведения промежуточной аттестации**

#### **«Системы автоматизации ввода документов»**

Вам необходимо продемонстрировать профессиональные компетенции, отработанные в процессе выполнения практической работы, перед комиссией, включающей представителя работодателей. Предъявление результаты и процессы деятельности по выполнению использования стандартных приложений операционной системы Windows в значительной мере даст возможность судить о Вашей подготовленности к дальнейшей профессиональной деятельности.

Практическая работа по разделу «Настольная издательская система MicrosoftPublisher» производственного обучения выполняется в течение 2 часов. Используя программуMicrosoftPublisher, создать рекламы по образцу *– Приложение 9*.

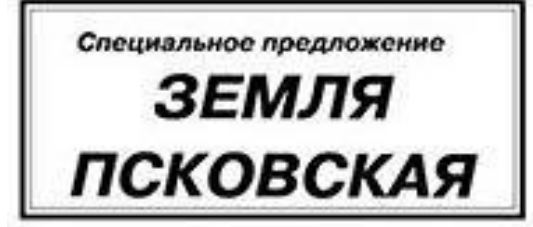

#### Живая история

Предыле следующие значения аграбутам форматирования) гарситура - Руменийск, кита. - 90, иммутали - Жирков, выравник - по лентру. Для задания атрабутов форматирования можно<br>воспользоваться как спервальными новакдами, так и управляющей<br>папелью. Бручную отвентрируйте текст в разне.

Блое выходных донных представляет собой черный приме-<br>солни се создателься сторономи. Его верхняя граница калодится на уровне 45 мм, нижняя - 57 мм. Для точного расмещения<br>рекомендуем спочала разместить состаетствующие направляющие. Отступ левой стороны примертильники ет границы полной печати  $-11$ 

Идановая примертование, «перевосите» его на угол -45°.

Отраничаемовани рамка 1-8 страницы имеет строго примертальную<br>форму, начальную на уровне 62 мм, анкаливается - на уровне 245 мм. По первое она на 2 мм е каждай стороны выходят за пределы полосы речест. Толарны линия - 2 мм. Для течного реаментник bestelland forte course he become field, coorporative weeker institues healthier. Опступ левой стороны примеутельника от граммам полосы петаете -<br>11 жм. реагура - Pragmatica, когда - 90, начертнике - Жерное, выравниками - по певтру. Для задания атребуток форматирования<br>можно воспользоваться как специальными возглядоми, так и угреализовой памелью. Вручную отвентроруйте тожет в рамке.

#### В гостя к Пункаку

-<br>Первоная примутальное, «первански» его на угол Ограни.<br>чемпения расса Ернетура - Pragmatica, кета. - 90, комертали -Жирное, выдавнивание - не понтру. Для вальния атрибутов<br>форматирования можно воспользоваться наи специальными

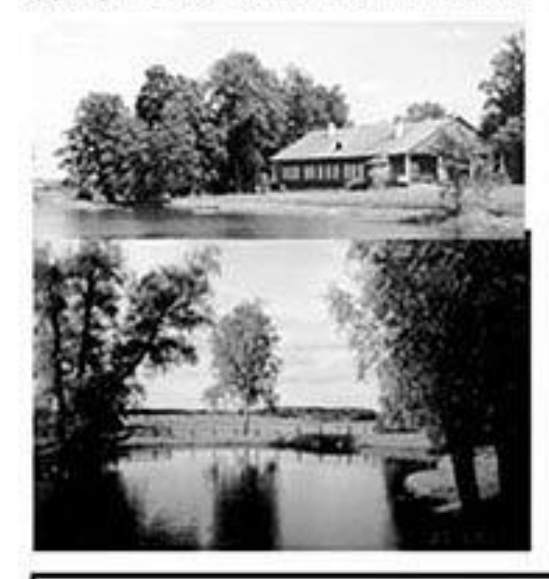

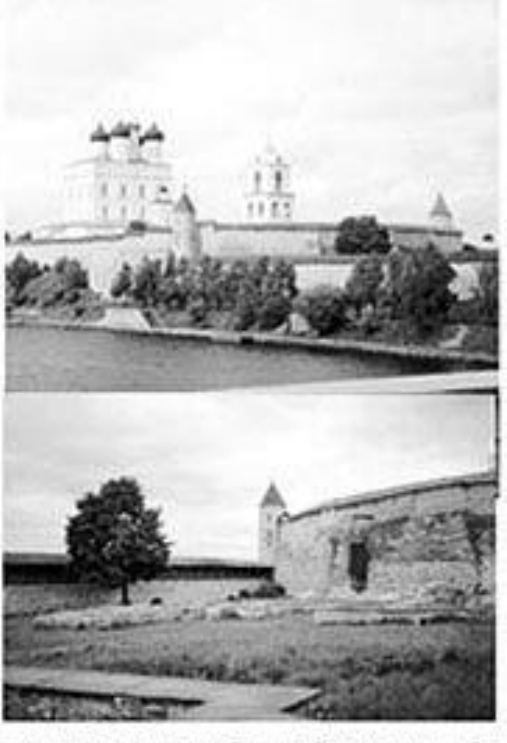

auxias para, tuo a vypantampoli nuocitus. Epyvatra origintuspolite react a passer

Ene missiones assures spearsmaner coloil womet speacers. льник со скопическими стеривами. Его верхник грамица полодится.<br>Париговая примортольник, «перекосите» его из угол +45°.

Огранического развол 1 и страницы имеет строго правости **BEATAN** дму, начимается на уровне 62 мм, заказчивается - на уровне 245 мм. He unquese one six 2 was a natural evening surveyer as remarked палосы печати. Толизная линин - 2 мм. Для точного развещения<br>рекомендуем сначала разместать соответствующие направляющие. Overyn *newall* eveps

#### Здесь русский дух. Здесь Русью пахнет

- Жерное, выравниками - но пентру. Для вадиния атребуток форматиривания межни воспользоваться как специальными сомандалия, так и утравляющий палельн. Бручиут отциктрируйте teact a panel.

Кны выходных данных представляет собой черный примертов-Белок писандинал денного придушения разрешая градица наводителя на<br>1990 года се саздаванием сторонами. Его зералил граница наводителя на<br>1990 года в 1994, первона - 57 мм, Для начале развешения рекомендуем спочала разместота соответствующие выкравляющие, Отступ до<br>стороны кразнутольника от границы полосы печати - 13 эсв.

Паратовав примертальник, «перехосите» нто на утал «СР.<br>Отрансчивающая рамка 1-й строинцы имеет строго примерта

форму, пачинается на уровне 62 мм, ампектанается : на уровне 243 мм. По ширето нак на 2 ми е каждой стороны выходит за пределы<br>полнем печати. Толарна линии - 2 мм. Для течного размещения .<br>рекомендуем связала разместить состаетствующих направляющих<br>Опступ левой стороны примертольника от границы полосы печати 11 мм. взнет строго премертатьную форму, начинается на уровня 62<br>мм, завистявается - на уровне.

По цензине она на 2 мм с каждой стороны выходит на пределы

Вы можете к нам обратиться по адресу: г. Кремск, ул. академика Кричевского, д.5. Тел. 111-11-11 Факс 222-22-22

Как нас найти:

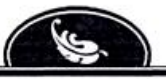

# ТРЕХДНЕВНЫЕ ПУТЕВКИ ПО ЦЕНЕ ДВУХДНЕВНЫХ!

Курорт ЛЕЙКВУД МАУНТИНС

Зход для детей есплатно

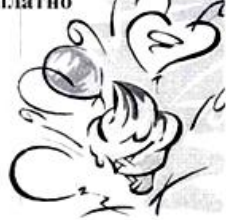

урорт Лейквуд Маунтинс счастлив уведомить Вас о ежегодном Музыкальном фестивале, который состоится 23 и 24 июля. Мы надеемся, что ваша семья найдет время посетить нас в эти дни. В связи с предстоящим событием мы подготовили специальное предложение. Тем, кто приобретет путевки на пятницу и субботу, ночь на воскресение предоставляется бесплатно для всей семьи!

Программа фестиваля включает выступление известных групп и исполните-

лей из Нью-Йорка, Сан-Франциско и Лос-Анджелеса и местных знаменитостей. Ожи-

дается большой наплыв гостей. Не откладывайте решение на завтра. Звоните сегодня, и мы зарезервируем вам номер.

Курорт Лейквуд Маунтинс

1345 Маунтин Вью Рд. Лейквуд, СА 90035

Мы превратим вашу мечту в реальность

Звоните, и мы зарезервируем вам номер! Тел. 800-555-4323.

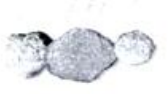